# Short Introduction to Debug tools on the Cray systems

© Cray Inc 2013

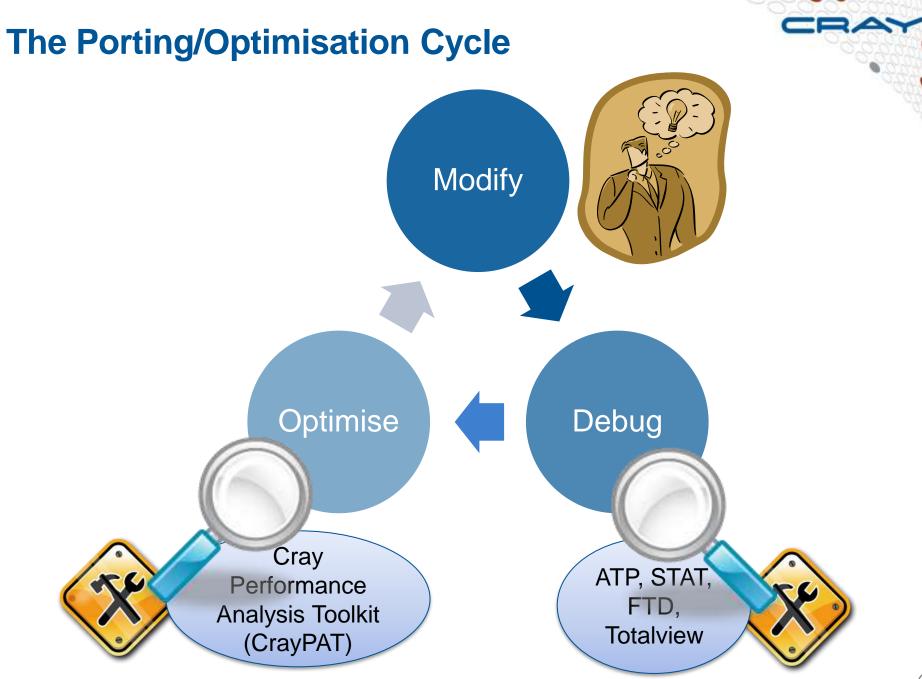

Cray Inc.

# Abnormal Termination Processing (ATP)

For when things break unexpectedly... (Collecting back-trace information)

## **Debugging in production and scale**

- Even with the most rigorous testing, bugs may occur during development or production runs.
  - It can be very difficult to recreate a crash without additional information
  - Even worse, for production codes need to be efficient so usually have debugging disabled
- The failing application may have been using tens of or hundreds of thousands of processes
  - If a crash occurs one, many, or all of the processes might issue a signal.
  - We don't want the core files from every crashed process, they're slow and too big!
  - We don't want a backtrace from every processes, they're difficult to comprehend and analyze.

#### **ATP Description**

- Abnormal Termination Processing is a lightweight monitoring framework that detects crashes and provides more analysis
  - Designed to be so light weight it can be used all the time with almost no impact on performance.
  - Almost completely transparent to the user
    - Requires atp module loaded during compilation (usually included by default)
    - Output controlled by the ATP\_ENABLED environment variable (set by system).
  - Tested at scale (tens of thousands of processors)

• ATP rationalizes parallel debug information into three easier to user forms:

- 1. A single stack trace of the first failing process to stderr
- 2. A visualization of every processes stack trace when it crashed
- 3. A selection of representative core files for analysis

## **ATP – Abnormal Termination Processing**

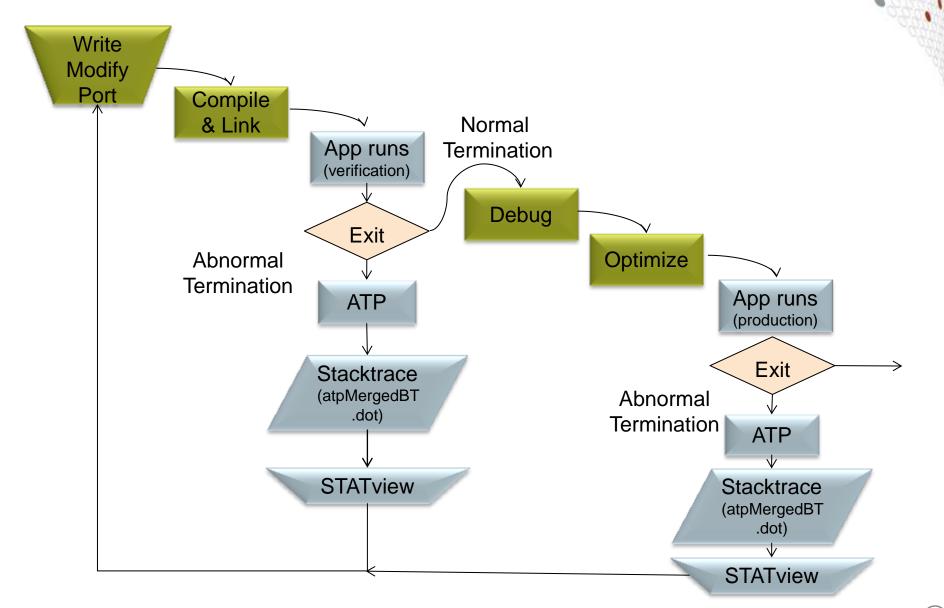

## **ATP Components**

#### Application process signal handler

- triggers analysis
- controls its own core\_pattern

#### Back-end monitor

- collects backtraces via StackwalkerAPI
- forces core dumps as directed

#### Front-end controller

- coordinates analysis via MRNet
- selects process set that is to dump core

#### Once initial set up complete, all components comatose

#### **ATP Communications Tree**

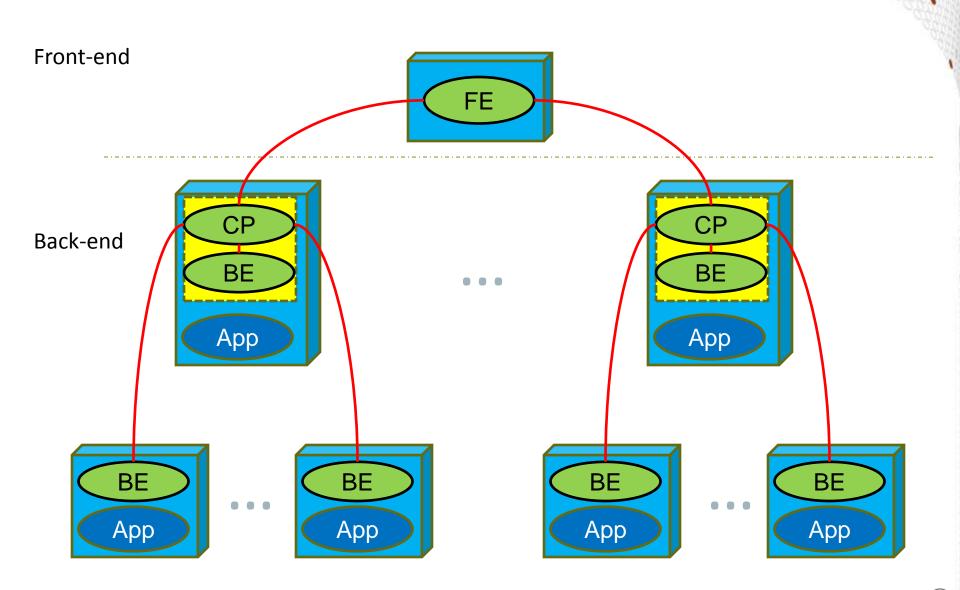

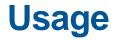

**Compilation – environment must have module loaded** 

module load atp

Execution (scripts must explicitly set these if not included by default)

export ATP\_ENABLED=1
ulimit -c unlimited

ATP respects ulimits on corefiles. So to see corefiles the ulimit must change. On crash ATP will produce a selection of relevant cores files with unique, informative names.

More information (while atp module loaded)

man atp

#### **Viewing the results - stderr**

| Application 867282 is crashing. ATP analysis proceeding                     |     |
|-----------------------------------------------------------------------------|-----|
| Stack walkback for Rank 16 starting: Trace back of crashing proc            | ess |
| [empty]@0xffffffffffffffffffffffffffffffffffff                              |     |
| Stack walkback for Rank 16 done                                             |     |
| Process died with signal 11: 'Segmentation fault'                           |     |
| Forcing core dumps of ranks 16, 0                                           |     |
| View application merged backtrace thee with: statview atpMergedBT.dot       |     |
| You may need to: module load stat                                           |     |
| pmiu daemon(SIGCHLD): [NID 00752] [c3-0c2s1                                 |     |
| PE RANK 0 exit signal Segmentation fault Core files being generated         |     |
| [NID 00752] 2013-02-12 19:08:18 Apid 867282:                                |     |
| ion                                                                         |     |
| _pmiu_daemon(SIGCHLD): [NID 00753] [c3-0c2s12n1] [Tue Feb 12 19:08:18 2013] |     |
| PE RANK 16 exit signal Segmentation fault                                   |     |
| Application 867282 exit codes: 139                                          |     |
| Application 867282 resources: utime ~2s, stime ~2s                          |     |
|                                                                             |     |
| slurm-10340.out lines 1-16/16 (END)                                         |     |

Example output in stderr.

## **Viewing the results – merged backtrace**

module load stat
statview atpMergedBT.dot

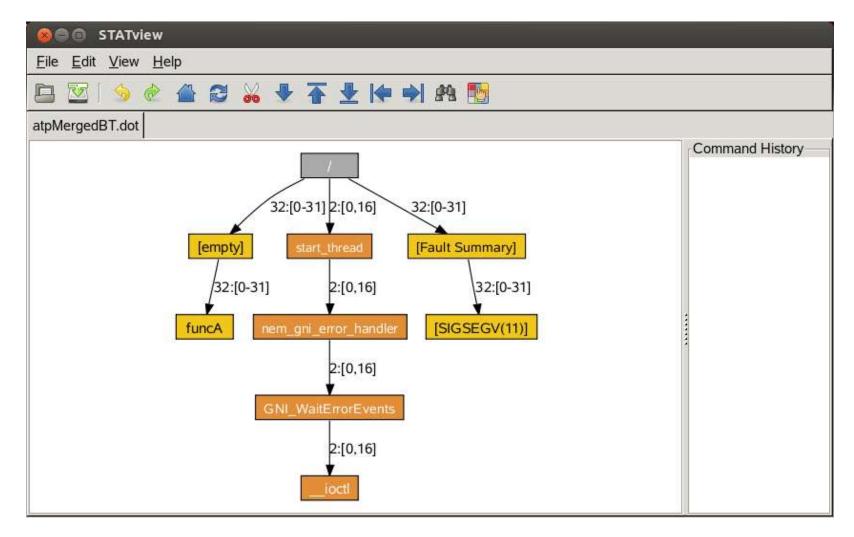

# Stack Trace Analysis Tool (STAT)

For when nothing appears to be happening...

- Stack Trace Analysis Tool (STAT) is a cross-platform tool from the University of Wisconsin-Madison.
- ATP is based on the same technology as STAT. Both gather and merge stack traces from a running application's parallel processes.
- It is very useful when application seems to be stuck/hung
- Full information including use cases is available at http://www.paradyn.org/STAT/STAT.html
- Scales to many thousands of concurrent process, only limited by number file descriptors
- STAT 1.2.1.3 is the default version on Sisu.

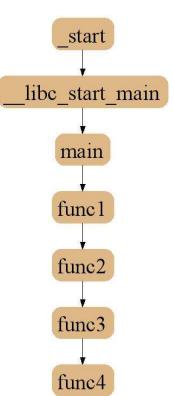

## Stack Trace Analysis Tool (STAT)

- Stack trace sampling and analysis for large scale applications
  - Reduce number of tasks to debug
  - Discover equivalent process behavior

#### Extreme scaling

- Jaguar 216K processes
- BG/L 208K processes

## **Merging Stack Traces**

- Multiple traces over space or time
- Create call graph prefix tree
  - Compressed representation
  - Scalable visualization
  - Scalable analysis

#### **Stack Trace Merge Example** start start start libc\_start\_main libc\_start\_main libc\_start\_main main main main func1 func1 func1 func2 func2 func2 func5 func3 func3 func5 func4 func4 func6 func6 16

# **2D-Trace/Space Analysis**

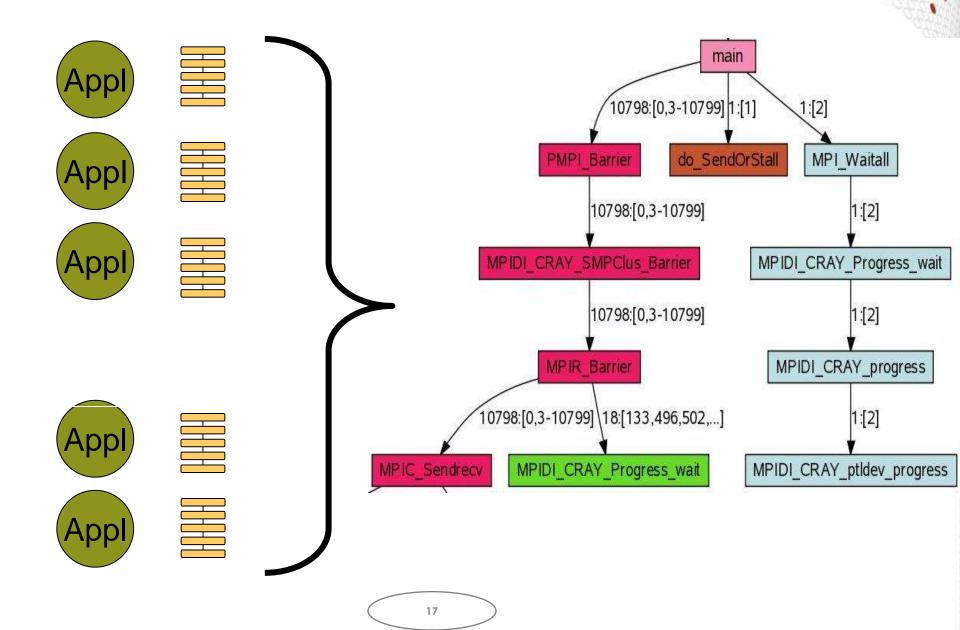

#### **Merged Stack for Cray XT**

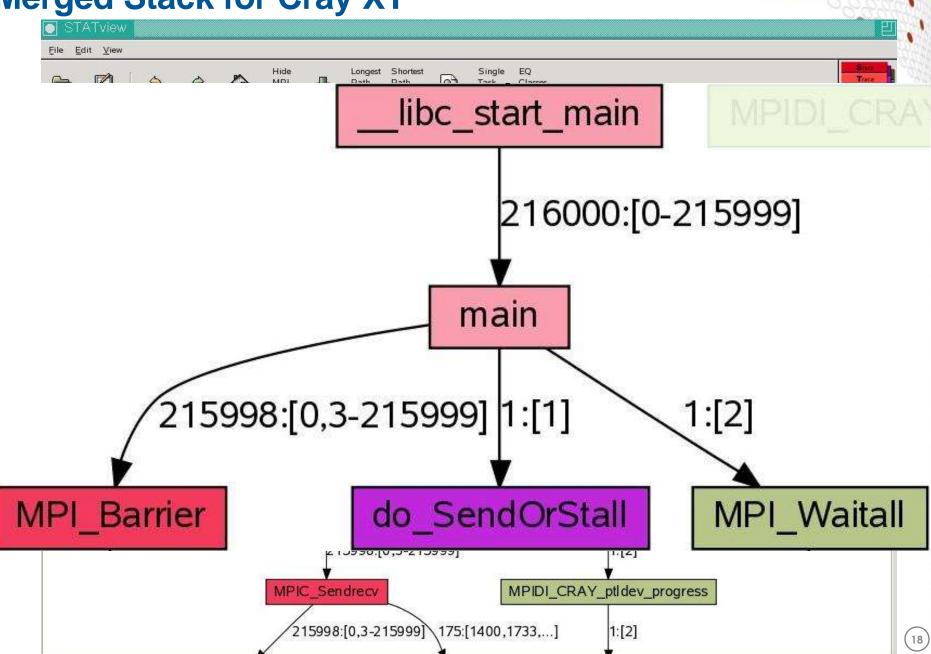

#### **Using STAT**

Start an interactive job...
qsub -I -1 mppwidth=32,mppnppn=32,walltime=0:20:00

module load stat

```
<launch job script> &
```

# Wait until application hangs:

STAT <pid of aprun>

# Kill job

statview STAT\_results/<exe>/<exe>.0000.dot

 $\alpha$  raw  $d \alpha 0 12$ 

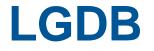

#### Diving in through the command line...

# Igdb - Command line debugging

#### • LGDB is a line mode parallel debugger for Cray systems

- Available through cray-lgdb module
- Binaries should be compiled with debugging enabled, e.g. –g. (Or Fast-Track Debugging see later).
- The recent 2.0 update has introduced new features. All previous syntax is deprecated
- It has many of the features of the standard GDB debugger, but includes extensions for handling parallel processes.

#### It can launch jobs, or attach to existing jobs

#### 1. To launch a new version of <exe>

- 1. Launch an interactive session
- 2. Run 1gdb
- 3. Run launch \$pset{nprocs} <exe>

#### 2. To attach to an existing job

- 1. find the <apid> using apstat.
- 2. launch 1gdb
- 3. run attach \$<pset> <apid> from the lgdb shell.

#### LGDB process groups

Debugging commands are issued in parallel to all processes in the "focus" group. By default this is \$<pset>, all the processors in the application.

Output from commands is grouped into common sets, e.g. backtraces (bt) will be prepended with groups, e.g.

bt

#### Or

bt

#### LGDB process groups

New groups can be created

defset \$<newgrp> \$<pset>{rank1},\$<pset>{rank37}

Changing focus can be changed with

focus \$<newgrp>

Changing focus can be changed with

focus \$<newgrp>

# **Fast Track Debugging**

For getting to the problem more quickly...

#### **The Problem**

#### Debug compilations eliminate optimizations

- Today's machines really need optimizations
- Slows down execution
- Problem might disappear
- Compile such that both debug and non-debug (optimized) versions of each routine are created.
- Use –Gfast instead of –g with the Cray compiler.
- Linkage such that optimized versions are used by default
- Debugger overrides default linkage when setting breakpoints and stepping into functions
- Supported by DDT

#### A Closer Look at How FTD Works

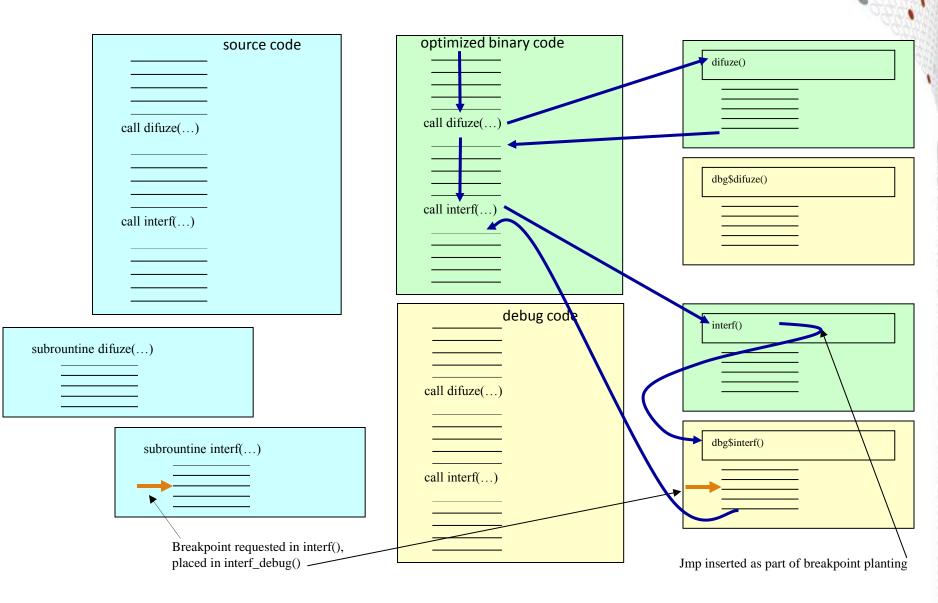

#### **Tera TF Execution Time**

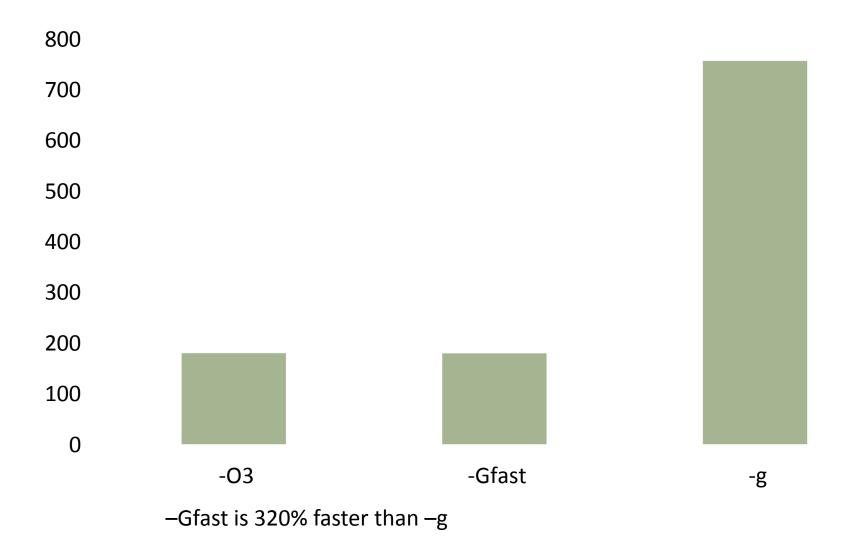

## **Cost of Fast Track Debugging**

- Compiles are slower
- Executable uses more disk space
- Inlining turned off
  - 1.7% average slow down of all SPEC2007MPI tests
  - Range of slight speedup to 19.5% slow down

#### Uses more memory

- 4% larger at start up
- 0.0001% larger after computation